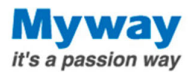

# パワエレ技術者向けFPGAセミナ 実習資料

#### 2019年4⽉21⽇ Mywayプラス株式会社

**Myway Plus Corporation** 

Copyright© Myway Plus Corporation. All Rights Re

演習0. Vivadoインストール

受講者は事前にVivado HIL WebPACKのインストールを 行い、PCをご持参下さい (64bit OSのみ)

インストール⽅法および動作環境はXilinx社により随時 更新されるとともに、処理系(お客様PC)に依存します。 Mywayプラス社からは対応できかねますのでご了承下さ  $\mathfrak{l}$ 

(参考) Vivadoダウンロードリンク

https://japan.xilinx.com/support/download/index.html/content/xilinx/ja/do wnloadNav/vivado-design-tools.html

※本セミナーで使用するソースコード・設計情報等は受 講者の学習⽤途に限定いたします。Mywayプラス社の許 可なく、その他の2次利用を禁止いたします。

**Myway** it's a passion way

1

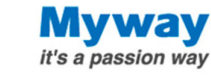

#### 演習1. 基本操作およびシミュレーション

ゴール:基本的な開発環境の使用方法に慣れる、 VHDLコード・テストベンチの構成を理解する。 1. 開発環境Vivado立上げ

- 2. ソースコード説明
- 3. テストベンチ説明
- 4. シミュレーションの実行

下記のプロジェクトファイルをクリックしてVivadoを⽴ち上 げて下さい project\_training\_1.xpr

**Myway Plus Corporation** 

Copyright<sup>®</sup> Myway Plus Corporation. All Rights Rese

プロジェクトの起動

・Vivado起動 下記のプロジェクトファイルをクリック project\_training\_1.xpr

・ソースコードを⾒るには Proje<u>ct Manager 内の Sources窓のHierachy</u>(デフォル ト) 画面内で、pwm\_ifをクリック

・テストベンチコードを⾒るには

上記Hierachy画⾯内でSimulation Sorucesをクリックして tb\_mainをクリック

3

**Myway** it's a passion way

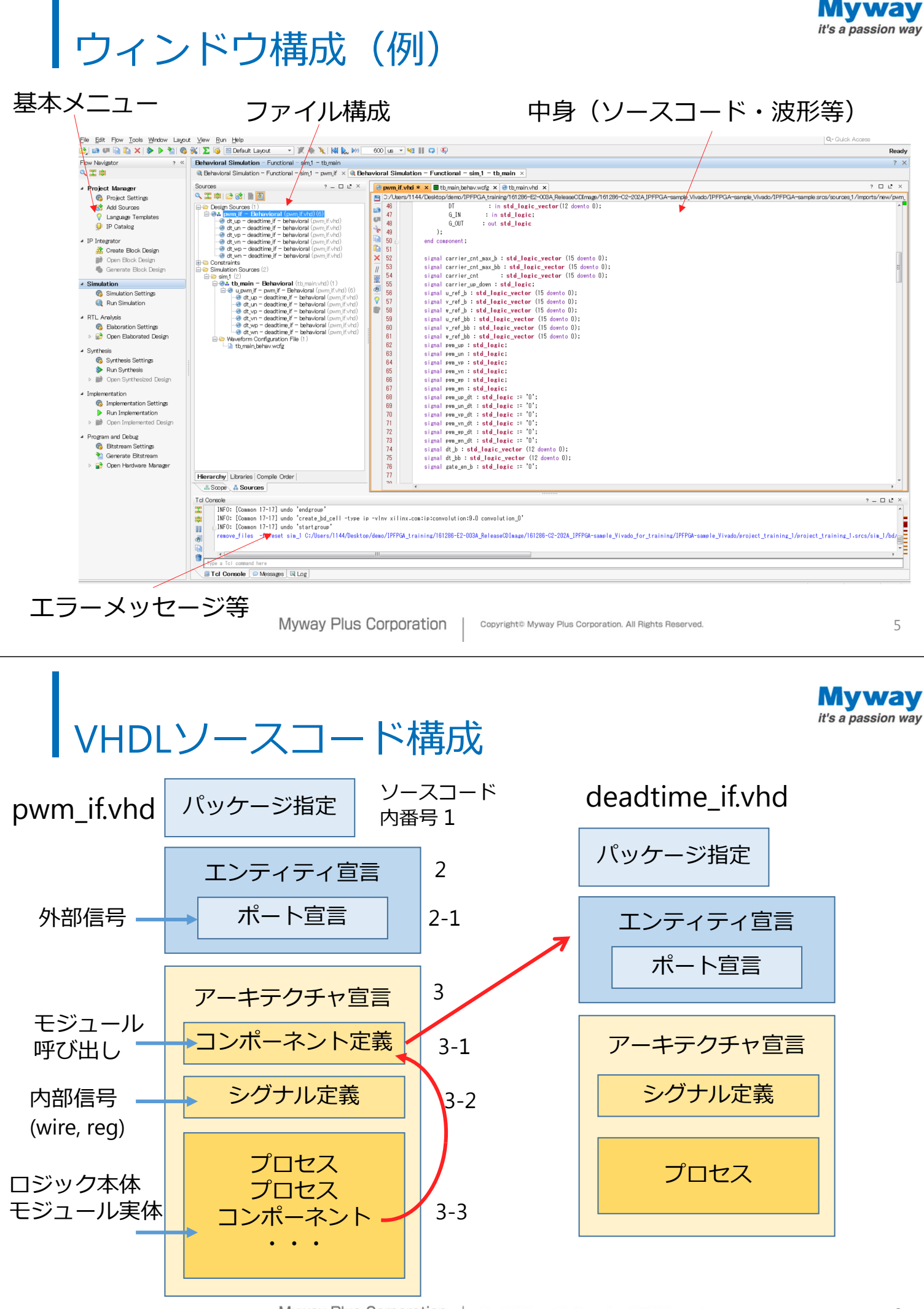

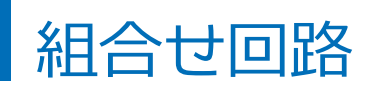

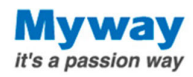

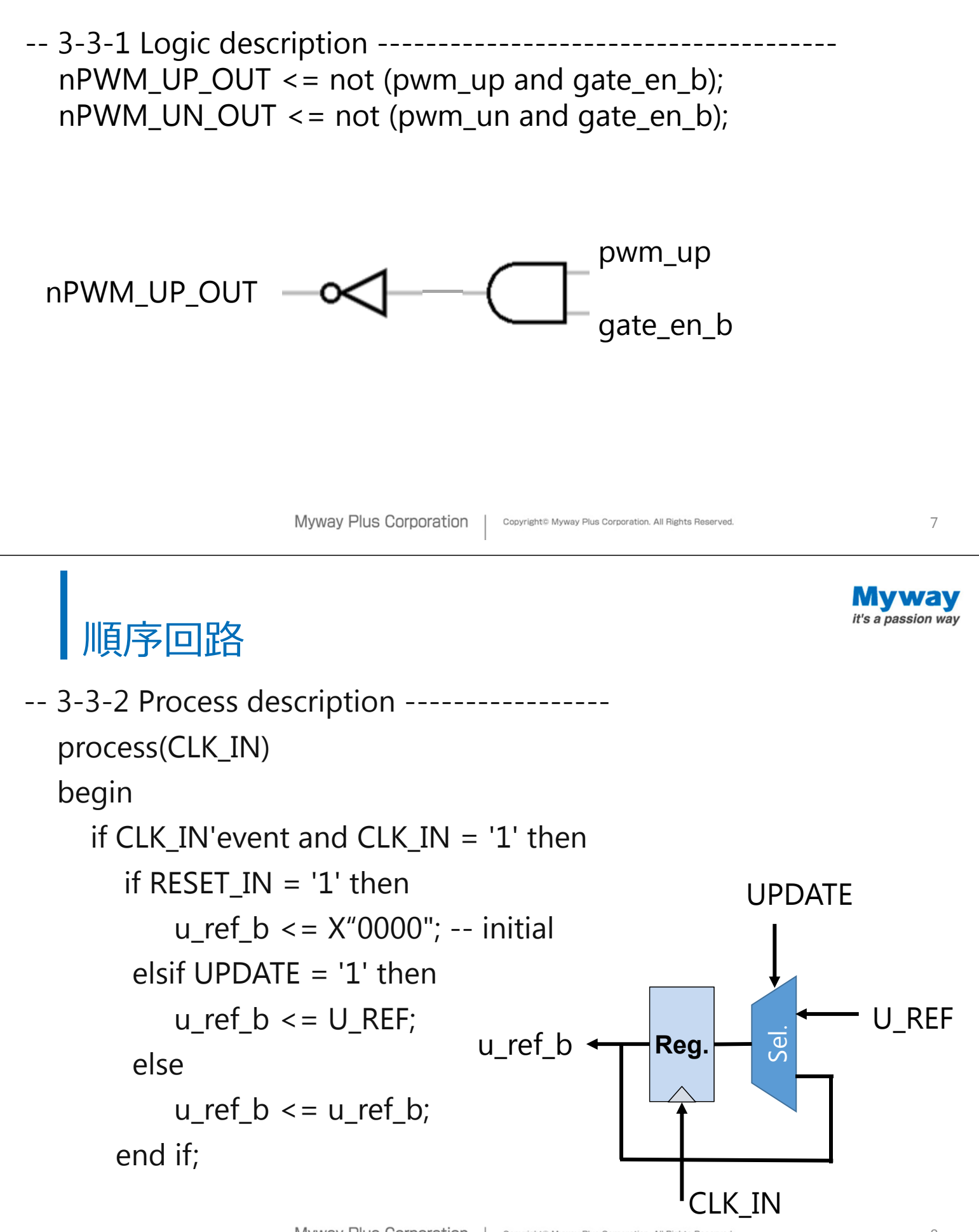

### キャリアカウンター (三角波生成用)

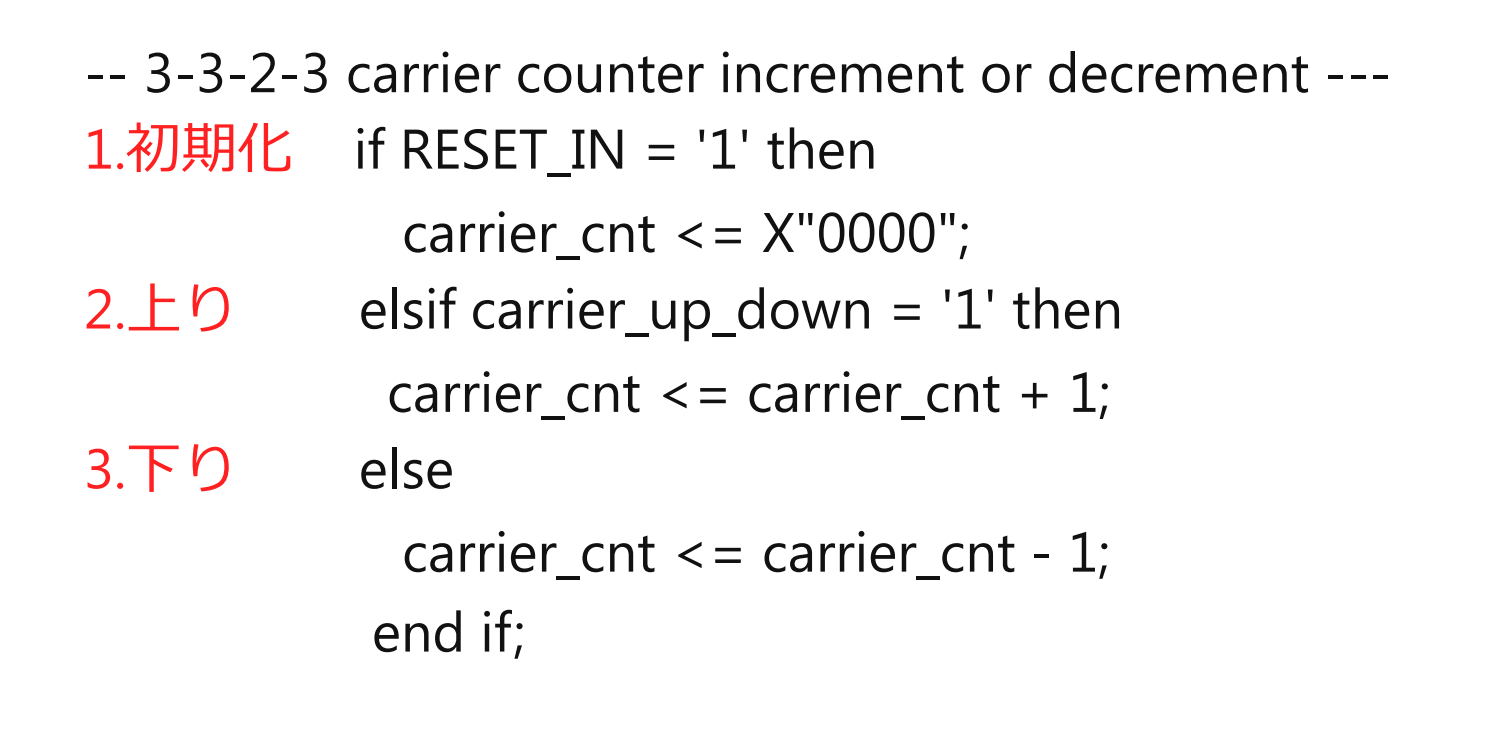

**Myway Plus Corporation** 

Copyright© Myway Plus Corporation. All Rights Reser

### 三角波の山と谷の処理

```
-- 3-3-2-4 reference, carrier count and dead time --------
if RESET_IN = '1' then
 (省略)
elsif carrier_cnt = X''0001'' and carrier_up_down = '0' then
   carrier_up_down <= '1';
elsif carrier_cnt > = (carrier_cnt_max_bb -1) and carrier_up_down = 1'carrier_up_down <= '0';
   carrier_cnt_max_bb \leq = carrier_cnt_max_b;
end if;
                                                   谷の時
                                                  山の時
          山・谷以外のときは前状態保持
```
9

**Myway** it's a passion way

Mvwav it's a passion way

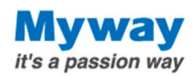

#### シミュレーション構成

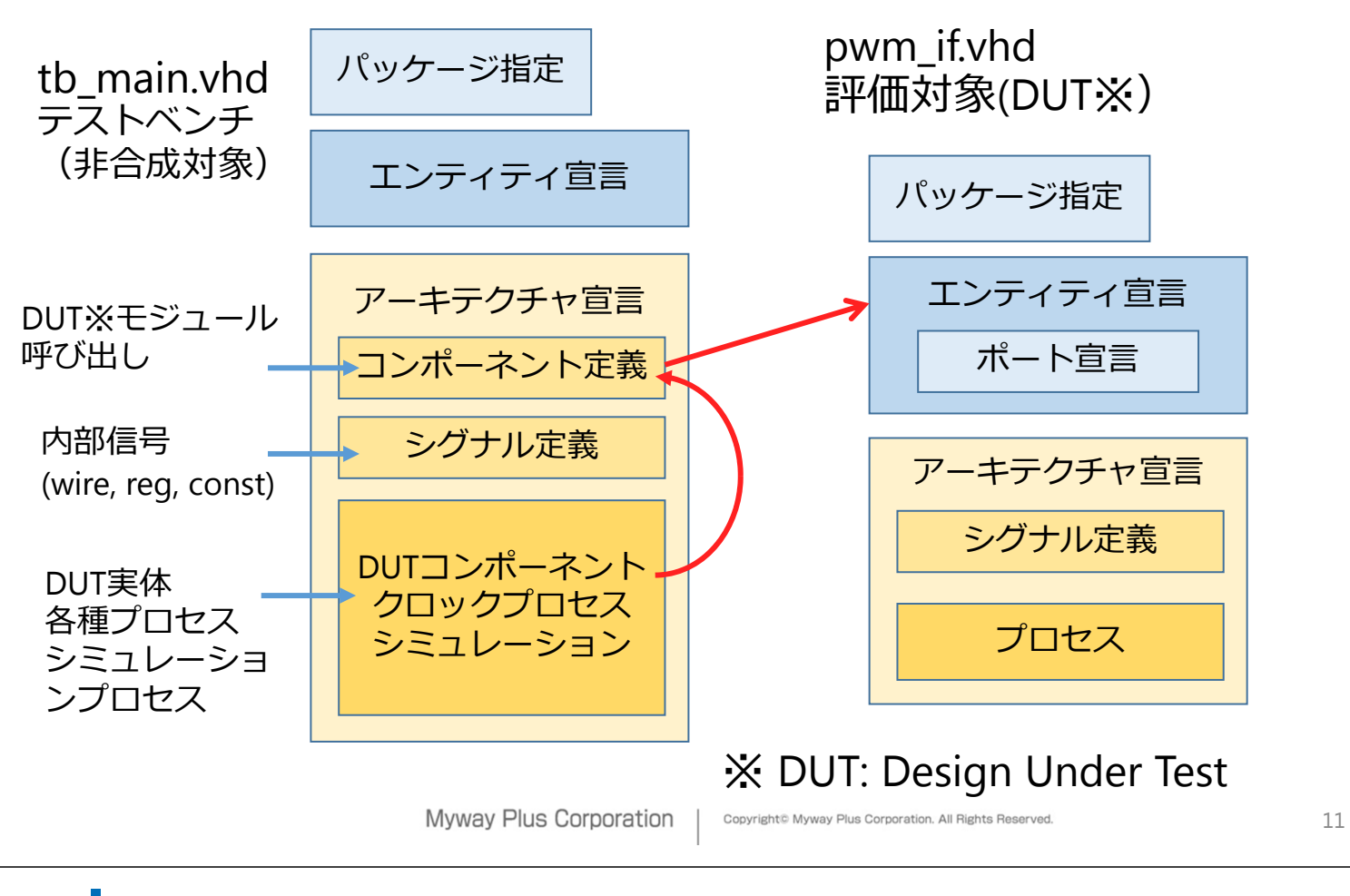

**Myway** it's a passion way

# シミュレーションの実⾏

左側のFlow Navigator内のSimulation下のRun Simulationをクリック Run Behavioal Simulationをクリック 画⾯上部の▶(T)マーク(時間を300usに指定)を押し てさらに実⾏ 波形を確認

#### 観測したい信号はObjects窓内の信号をドラッグして 波形表示窓にドロップ

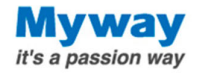

#### 演習2-1 シミュレーションとデバッグ

ゴール:コンパイルエラーから、記述ミスを⾒つけて修正できるように なる。シミュレーション結果から不具合を⾒つけてコードを修正できる ようになる。

(3つのコンパイルエラーを修正)

- 1. 演習2プロジェクト project\_training\_2.xprを開いて下さい。
- 2. Sources窓のMessageの"critical warnings"をクリック、下部の Messages窓のメッセージを参考に、デバッグ(pwm\_if.vhdを修正して file->saveにて保存する)
- 3. シミュレーションを実行→エラーが出たらCritical Message -> Open Message View ->Tcl Consoleのメッセージを下から上に⾒てゆく ERRORメッセージを参考に、pwm\_if.vhdを修正→save
- 4. 上記をエラーがなくなるまで繰り返す

**Myway Plus Corporation** 

Copyright© Myway Plus Corporation. All Rights Reserve

**Myway** it's a passion way

13

#### 演習2-1 シミュレーションとデバッグ

(ヒント) 3つのコンパイルエラー 69行、207行、272行 コメントアウトされている隣の⾏を参照

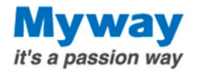

#### 演習2-2 シミュレーションとデバッグ

- 1. シミュレーションを実⾏し、V相のゲート制御波 形 tb\_pwm\_vp\_n, tb\_pwm\_vn\_nの波形を表示して 下さい。
- 2. (ヒント) Objects窓からtb\_pwm\_up\_nと tb\_pwm\_un\_nをドラッグして波形の窓の信号名が 並んでいる領域にドロップ
- 3. U層のpwm波形を確認
- 4. U相と同様に正しいPWMパルスが出るように pwm\_if.vhdを修正して下さい。

(ヒント) 189行

**Myway Plus Corporation** 

Copyright© Myway Plus Corporation. All Rights Re

15

**Myway** it's a passion way

演習3 デッドタイムロジック

デバッグ済みの演習2のロジックに、デッドタイム ロジックを追加して下さい

(ヒント)

223行のデッドタイムモジュールの呼び出しを利用 (現状はコメントアウト)

96行~101行のゲート出力(nPWM\_UP\_OUT等)の入 力信号をデッドタイム付の信号に変更

#### pwm\_if.vhd (抜粋) その1

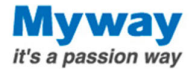

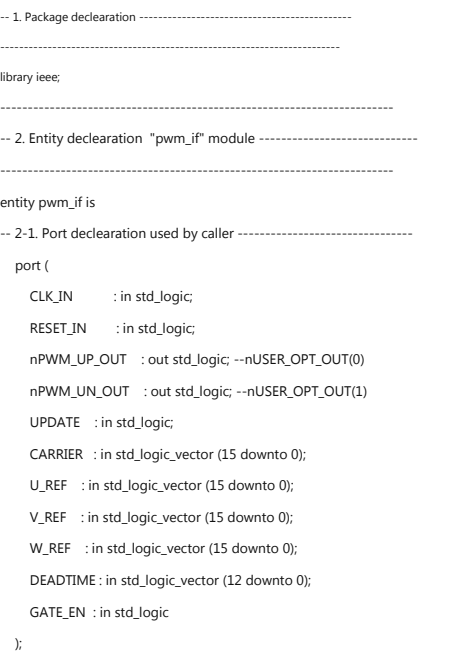

------------------------------------------------------------------------

end pwm\_if;

**Myway Plus Corporation** 

Copyright© Myway Plus Corporation. All Rights Reserved.

------------------------------------------------------------------------ -- 3. Architecuture description of "pwm\_if" module --------------------- ------------------------------------------------------------------------

-- 3-1. Component declearation used in this module ----

DT : in std\_logic\_vector(12 downto 0);

-- 3-2. Signal declearation used in this module --signal carrier\_cnt\_max\_b : std\_logic\_vector (15 downto 0); signal carrier\_cnt\_max\_bb : std\_logic\_vector (15 downto 0); signal carrier\_cnt : std\_logic\_vector (15 downto 0);

signal carrier\_up\_down : std\_logic; signal u\_ref\_b : std\_logic\_vector (15 downto 0);

architecture Behavioral of pwm\_if is

CLK\_IN : in std\_logic; RESET\_IN : in std\_logic;

G\_IN : in std\_logic; G\_OUT : out std\_logic

); end component;

component deadtime\_if is Port (

17

**Myway** it's a passion way

#### pwm\_if.vhd (抜粋) その2

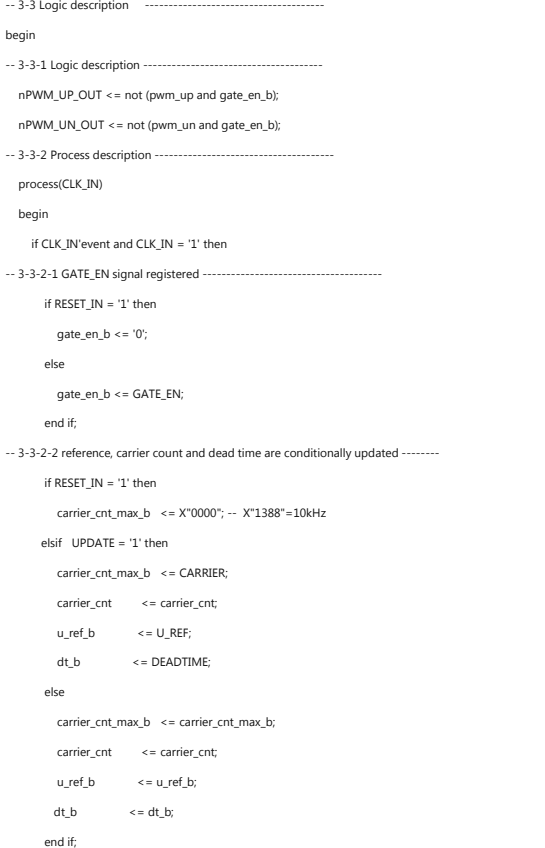

-- 3-3-2-3 carrier counter increment or decrement if RESET\_IN = '1' then carrier\_cnt <= X"0000"; elsif carrier\_up\_down = '1' then carrier\_cnt <= carrier\_cnt + 1; else carrier\_cnt <= carrier\_cnt - 1; end if;  $-$  3-3-2-4 reference, carrier count and dead time are conditionally updated  $$ if RESET\_IN = '1' then carrier\_up\_down <= '1'; carrier\_cnt\_max\_bb  $\leq$   $\times$  "1388"; -- or X"1388" elsif carrier\_cnt =  $X''0001''$  and carrier\_up\_down = '0' then -- at bottom carrier\_up\_down <= '1'; carrier\_cnt\_max\_bb <= carrier\_cnt\_max\_bb; elsif carrier\_cnt  $\ge$  (carrier\_cnt\_max\_bb -1) and carrier\_up\_down = '1' then -- at top carrier\_up\_down <= '0'; carrier\_cnt\_max\_bb  $\leq$  = carrier\_cnt\_max\_b; else carrier\_up\_down <= carrier\_up\_down; carrier\_cnt\_max\_bb <= carrier\_cnt\_max\_bb; end if; end if; end process;

#### Myway Plus Corporation Copyright© Myway Plus Corporation. All Rights Reserved.

# pwm\_if.vhd (抜粋) その3

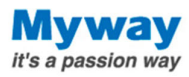

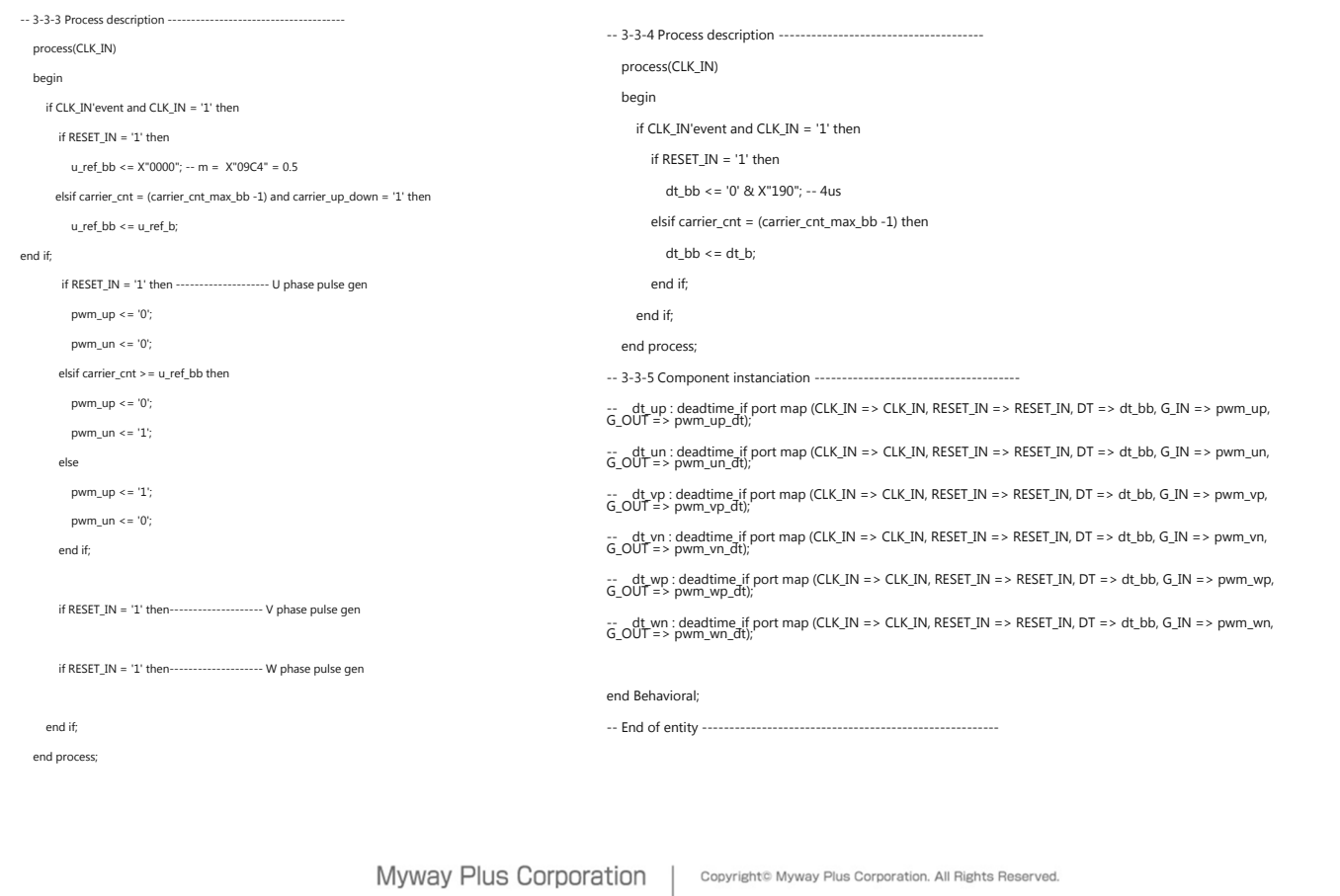